# **Recommendations** (for web version on work/GSIB or Internet laptop)

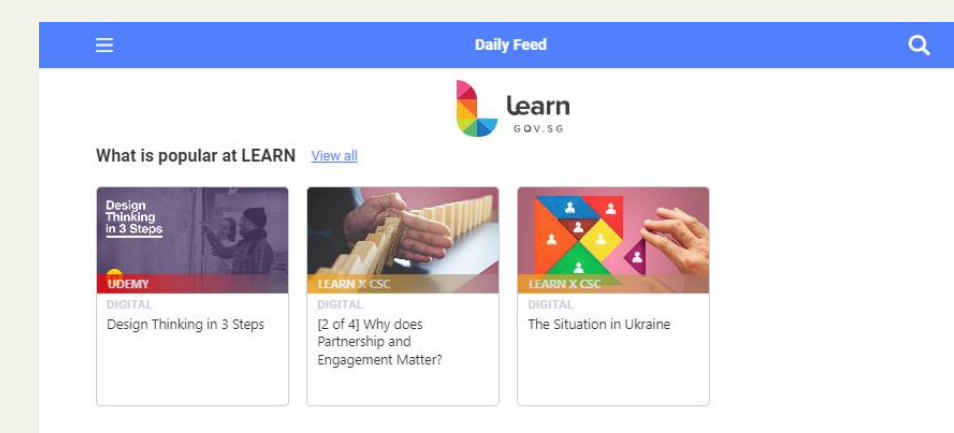

#### What Is Popular In Your User Group View all

Governments

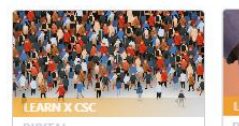

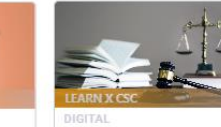

Increasing Engagement Success For Enforcement Officers

What Complexity Means for

Legal Rights & Powers for Enforcement Officers

#### What You May Like View all

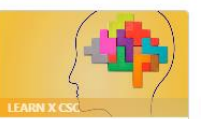

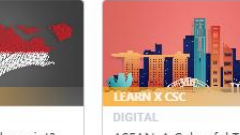

Food Security: Will I Have Enough Eggs?

ASEAN: What's the point?

ASEAN: A Colourful Tapestry of Diverse Cultures

You can find courses recommended for you on **Daily Feed**. Scroll down to **Recommendations**, where you will find three sections with recommendations based on different criteria.

### **What is popular on LEARN**

Courses here are based on their ratings, how many users have enrolled in them, and how many users have completed them.

#### **What is popular in your User Group**

Courses here are recommended using the same criteria as **What is popular on LEARN**, but based on the organisation you are in.

### **What you may like**

Courses here are based on the **Interest Areas** you selected when you first activated your account. To update your **Interest Areas**, hover over the **Profile** icon in the top, right corner, then click **Update My Interest Areas**.

## **Recommendations** (for mobile)

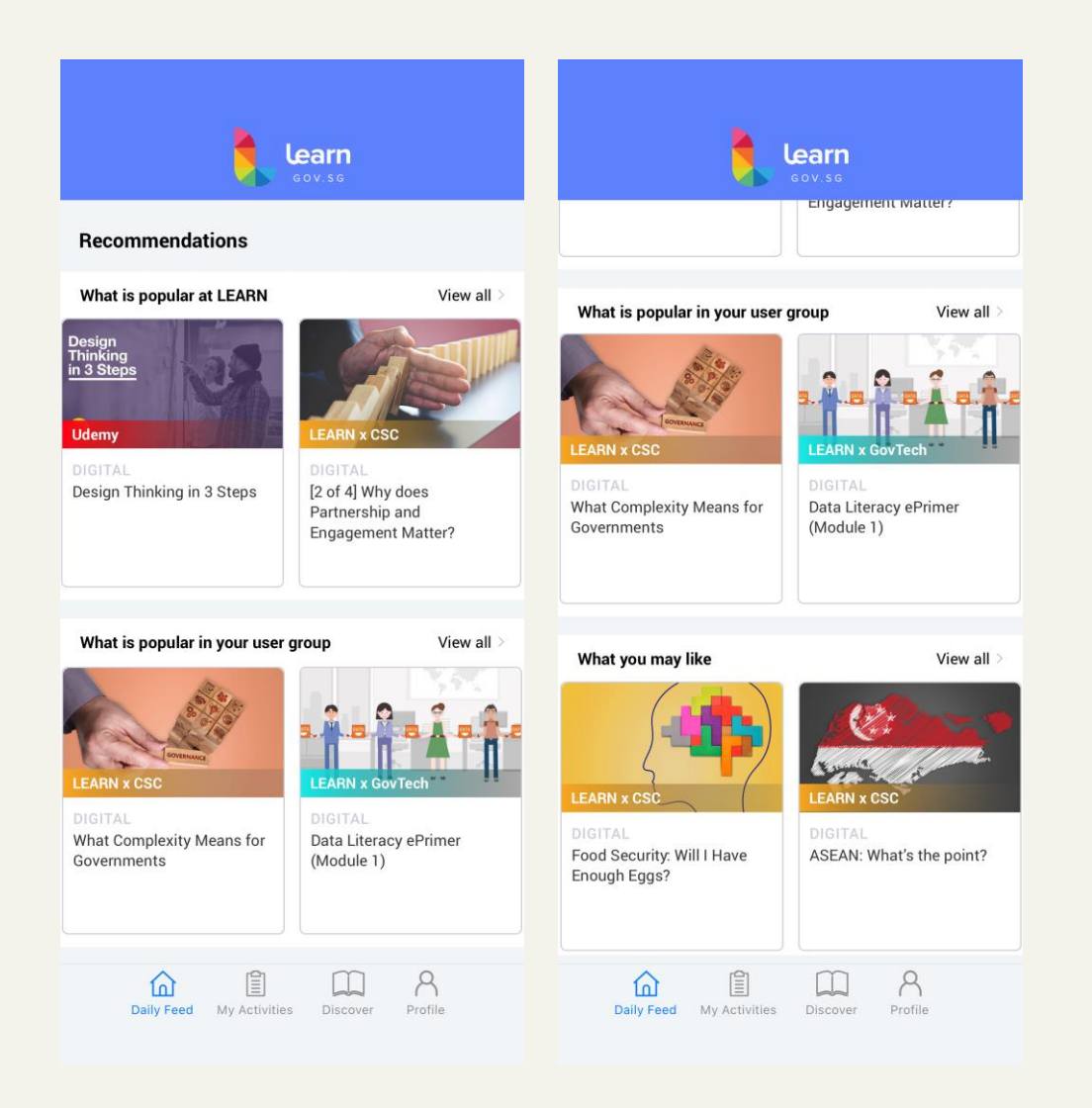

**Recommendations** are also available to you on the app.

Like on the web version, you can find recommended courses on **Daily Feed**.